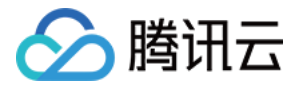

# 云数据库 Memcached

# 快速入门

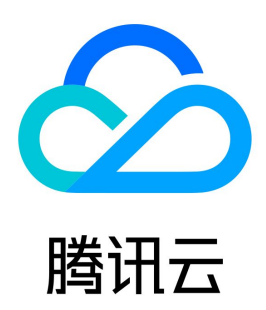

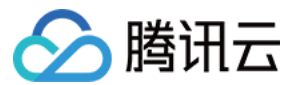

【版权声明】

©2013-2023 腾讯云版权所有

本文档(含所有文字、数据、图片等内容)完整的著作权归腾讯云计算(北京)有限责任公司单独所有,未经腾讯云事先明确书面许可,任何主体不得以任何 形式复制、修改、使用、抄袭、传播本文档全部或部分内容。前述行为构成对腾讯云著作权的侵犯,腾讯云将依法采取措施追究法律责任。

【商标声明】

## ◇腾讯云

及其它腾讯云服务相关的商标均为腾讯云计算(北京)有限责任公司及其关联公司所有。本文档涉及的第三方主体的商标,依法由权利人所有。未经腾讯云及 有关权利人书面许可,任何主体不得以任何方式对前述商标进行使用、复制、修改、传播、抄录等行为,否则将构成对腾讯云及有关权利人商标权的侵犯,腾 讯云将依法采取措施追究法律责任。

【服务声明】

本文档意在向您介绍腾讯云全部或部分产品、服务的当时的相关概况,部分产品、服务的内容可能不时有所调整。 您所购买的腾讯云产品、服务的种类、服务标准等应由您与腾讯云之间的商业合同约定,除非双方另有约定,否则,腾讯云对本文档内容不做任何明示或默示 的承诺或保证。

【联系我们】

我们致力于为您提供个性化的售前购买咨询服务,及相应的技术售后服务,任何问题请联系 4009100100或95716。

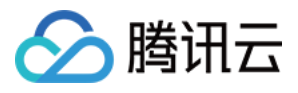

[快速入门](#page-3-0)

文档目录

[操作说明及示例](#page-3-1) [Java 教程及示例代码](#page-3-2) [PHP 教程及示例代码](#page-5-0) [Python 教程及示例代码](#page-6-0) [C++ 教程及示例代码](#page-7-0) [C Sharp .NET教程及示例代码](#page-9-0) [实现缓存 PHP session 全局变量](#page-12-0) [使用限制类](#page-13-0) [限制说明](#page-13-1) [兼容的协议说明](#page-14-0) [标准协议缺陷解决方案说明](#page-15-0) [访问说明](#page-16-0) [云数据库 Memcached 管理](#page-17-0) [数据导出导入](#page-19-0)

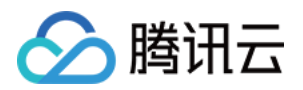

# <span id="page-3-1"></span><span id="page-3-0"></span>快速入门 操作说明及示例 Java 教程及示例代码

<span id="page-3-2"></span>最近更新时间:2022-11-09 11:39:53

### 环境及依赖

环境:在腾讯云 CVM 上安装对应的 Java JDK, [下载地址。](http://www.oracle.com/technetwork/java/javase/downloads/index.html?spm=5176.775974146.2.4.9Oqs71) 依赖:本例使用 Memcached-Java-Client.2.5.1 版本, [下载地址,](http://qzonestyle.gtimg.cn/qzone/vas/opensns/res/doc/memcached-java-2.5.1.zip) 暂不支持 SpyMemcached 客户端。

### 使用步骤

/\*\*

```
在本地电脑新建 Java 工程, 并导入下载好的 Memcached-Java-Client.2.5.1 源码。
编写源码并导出为 Jar 包。
将导出的 Jar 包上传到 CVM 服务器上并运行 java -jar ***.jar.,只有在 CVM 服务器上才能访问内网的 NoSQL 服务器。
代码示例 MemcachedDemo.java
```

```
 * 使用方法:
 * 1. memcached2.5.1源码地址: http://qzonestyle.gtimg.cn/qzone/vas/opensns/res/doc/memcached-java-2.5.1.zip
 * 2. 下载源码并引入到项目中
 * 3. 参照demo代码实现相应功能
package com.qcloud.memcached.demo
;
```
\* qcloud cmem java-memcached2.5.1-client demo

import com.danga.MemCached.MemCachedClient ; import com.danga.MemCached.SockIOPool ;

import java.util.Date ;

public class MemcachedDemo { public static void main(String[] args){

```
//管理中心,单击"NoSQL高速存储",在NoSQL高速存储"管理视图",可以看到系统分配的IP:Port
    //需要在内网IP上访问, 不需要账号密码
final String ip = "**.***.***.**";
final String port = "****";
```
System.out.println("start test qcloud cmem - " + ip + ":" + port);

MemCachedClient memcachedClient = null;

#### try {

```
 //设置缓存服务器列表,当使用分布式缓存的时,可以指定多个缓存服务器
\blacksquare String[] servers = {ip + ":" + port};
```
#### //创建Socked连接池实例

```
SockIOPool pool = SockIOPool.getInstance();
pool.setServers(servers);//设置连接池可用的cache服务器列表
pool.setFailover(true);//设置容错开关
pool.setInitConn(10);//设置开始时每个cache服务器的可用连接数
_______pool.setMinConn(5);//设置每个服务器最少可用连接数
 pool.setMaxConn 250 //设置每个服务器最大可用连接数
( );
________pool.setMaintSleep(30);//设置连接池维护线程的睡眠时间
pool.setNagle(false);//设置是否使用Nagle算法,因为我们的通讯数据量通常都比较大(相对TCP控制数据)而且要求响应及时,
<br> 因此该值需要设置为false(默认是true) </br>
```
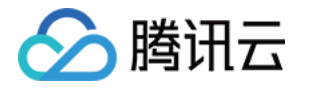

}

```
________pool.setSocketTO(3000);//设置socket的读取等待超时值
________pool.setAliveCheck(true);//设置连接心跳监测开关
 pool.initialize
();
 memcachedClient = new MemCachedClient
();
       //将数据存入缓存
memcachedClient.set ("cmem", "qcloud cmem service");
       //将数据存入缓存,并设置失效时间
\blacksquare Date date = new Date(1000);
memcachedClient.set("test_expire", "test_expire_value", date);
       //获取缓存数据
System.out.println("get: cmem = " + memcachedClient.get("cmem"));
System.out.println("get: test_expire = " + memcachedClient.get("test_expire"));
       //向cmem存入多个数据
for \int int i = 0; i < 100; i++)
 String key = "key-" + i
S(\text{triangle} = \text{value}) = \text{value} - \text{true} + \text{true}memcachedClient.set(key, value);
_________System.out.println("set 操作完成");
\} catch (Exception e) \{ e.printStackTrace
();
if (memcachedClient != null) {
memcachedClient = null;
         (int i = 0; i < 100; i++)
```
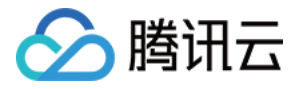

# <span id="page-5-0"></span>PHP 教程及示例代码

最近更新时间:2022-11-09 11:39:52

#### 环境及依赖

环境: 在腾讯云 CVM 上安装对应的 [Apache、](http://www.apache.org/dyn/closer.cgi)[PHP,](http://php.net/downloads.php) 建议使用较新版本 Apache2.0+、PHP Version 5.3+。 依赖:安装 [PHP-Memcache-3.0.6+](http://php.net/manual/zh/book.memcache.php) 或者 [PHP-Memcached-1.0.2+](http://php.net/manual/zh/book.memcached.php) 扩展。 [PHP-memcache GitHub 源码](https://github.com/tricky/php-memcache) [PHP-memcached GitHub 源码](https://github.com/php-memcached-dev/php-memcached)

#### 使用步骤

在腾讯云 CVM 上部署好 Apache+PHP 环境并安装好 PHP-Memcache 或者 PHP-Memcached 扩展。 编写测试代码并运行。

### 代码示例 PHP-Memcache

#### [GitHub 代码参考](https://github.com/tricky/php-memcache/blob/master/example.php)

```
<?php
$cache = new Memcache;//新建一个memcache连接实例
$cache->connect('***.***.***.***', ****);//连接到指定的cmem服务器IP和端口
$key = "php-key"
;
$cache->set($key, "value1". time());//向cmem写入一个key
$val = $cache->get($key);//向cmem获取一个key
var_dump ($val);
$cache->close
();
                      ;
               ( '*** *** *** ***', ****);/
```
### 代码示例 PHP-Memcached

#### [GitHub 代码参考](https://github.com/php-memcached-dev/php-memcached/blob/master/server-example/test-server.php)

<?php \$memcached = **new Memcached;//新建一个memcache连接实例** \$memcached**->setOption(Memcached::OPT\_COMPRESSION,** false); **//关闭压缩功能** \$memcached**->setOption(Memcached::OPT\_BINARY\_PROTOCOL,** false); **//关闭二进制协议** \$memcached->**addServer**("\*\*\*.\*\*\*.\*\*\*.\*\*\*", \*\*\*\*);**//添加cmem服务器,指定cmem服务器IP和端口** \$key = "php-key" ; \$memcached->set(\$key, "value-1-".time());**//向cmem写入一个**key \$val = \$memcached->get(\$key);//**向**cmem获取一个key var\_dump (\$val); \$memcached->quit (); $?>$ 

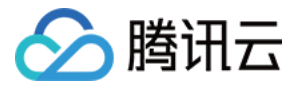

# <span id="page-6-0"></span>Python 教程及示例代码

最近更新时间:2022-11-09 11:39:52

### 环境及依赖

环境:在腾讯云 CVM 上安装对应的 Python, [下载地址](https://www.python.org/downloads/)。 依赖:本例使用 Python-memcached 1.5.4 版本,在 CVM 上安装此客户端[,下载地址](https://pypi.python.org/pypi/python-memcached) 。

#### 使用步骤

在 CVM 上部署好 Python 环境及 Python-memcached 客户端。 编写测试代码并运行。

### 代码示例 python-memcached-demo.py

将代码中 \*\*\* 号替换为您的 IP:Port,在管理中心,单击 NoSQL高速存储,在 NoSQL 高速存储**管理视图**,可以看到系统分配的 IP:Port。

#!/usr/bin/env python import memcache  $mc =$  memcache.Client(['\*\*\*.\*\*\*.\*\*\*.\*\*\*\*:\*\*\*\*\*'],debug=0) mc.set "python-key","qcloud NoSQL Server" value = mc.get("python-key") print value ("python-key","qcloud NoSQL Server") ("python-key")

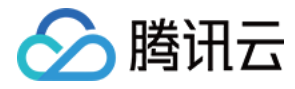

# <span id="page-7-0"></span>C++ 教程及示例代码

最近更新时间:2022-11-09 11:39:52

#### 环境及依赖

#### [下载 libmemcached。](https://launchpad.net/libmemcached/1.0/1.0.18/+download/libmemcached-1.0.18.tar.gz)

安装 libmemcached 客户端。

将 libmemcached.so 文件所在目录加入到变量 LD\_LIBRARY\_PATH 中,不同系统路径可能不一样,请查看自己的安装目录并替换。

tar -xvf libmemcached-1.0.18.tar.gz cd libmemcached-1.0.18 ./configure #配置path export LD\_LIBRARY\_PATH=/usr/local/lib:\$LD\_LIBRARY\_PATH

### 使用步骤

编写测试代码 memcachedDemo.cpp。

```
编写测试代码 memcachedDemo.cpp
#include<iostream>
#include <libmemcached/memcached.h>
using namespace std
;
int main(int argc, char *argv[])
memcached_st *client = NULL;
memcached_return cache_return
;
memcached_server_st *server = NULL
;
client = memcached create (NULL);
server = memcached_server_list_append(server, "***.***.***.****", ****, &cache_return);//管理中心,单击"NoSQL高速存储",
在NoSQL高速存储"管理视图",可以看到系统分配的IP:Port
cache return = memcached server push (client, server);
if(MEMCACHED SUCCESS != cache return){
cout<<"memcached server push failed! cache return:"<<cache_return<<endl
;
return -1
;}
string key = "cpp_key"
;
string val = "cpp_value"
;
size_t key_len = key.length
();
size_t val_len = val.length
();
int expiration = 0;
int expiration = 0;<br>uint32_t flags = 0;
cache_return = memcached_set(client, key.c_str(), key_len, val.c_str(), val_len, expiration, flags);
if(MEMCACHED_SUCCESS === cache_return){
cout<<"set success"<<endl
;
else
} {
cout<<"set failed! cache return:"<<cache_return<<endl
;
size_t value_length
;
```
char\* getVal = memcached get(client, key.c str(), key len, &value length, &flags, &cache return);

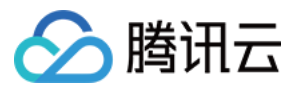

#### if(MEMCACHED\_SUCCESS === cache\_return){

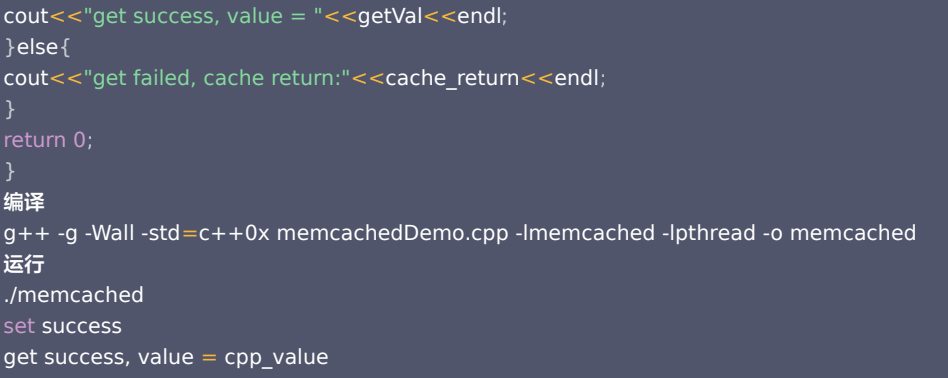

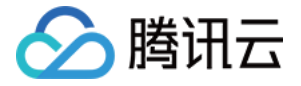

# <span id="page-9-0"></span>C Sharp .NET教程及示例代码

最近更新时间:2022-11-09 11:39:52

本文介绍两种 C# 客户端的使用方法 [.NET memcached client library](http://sourceforge.net/projects/memcacheddotnet/) 和 [EnyimMemcached。](https://github.com/enyim/EnyimMemcached)

### 使用 .NET memcached client library

#### 环境和依赖

下载并解压 memcacheddotnet\_clientlib-1.1.5.zip。

拷贝 memcached\trunk\clientlib\src\clientlib\bin\2.0\Release 目录下的四个 dll 文件到 .NET 工程,并保持其在同一目录下。

在 .NET 工程中引用 Memcached.ClientLibrary.dll。

代码示例 .NET memcached client library

```
using System
;
using System.Collections.Generic
;
using System.Linq;<br>using System.Text;
using System.Text
using Memcached.ClientLibrary
;
namespace TestMemcachedApp
  class Program
start (STAThread)
public static void Main(String[] args)
string[] serverlist = { "***.***.***.*******" };//服务器可以是多个, server的构成形式是IP:PORT ( 如:  127.0.0.1:11211 )
      //初始化池 
SockIOPool pool = SockIOPool.GetInstance();
pool.SetServers(serverlist);//设置连接池可用的cache服务器列表
cool.InitConnections = 3;//初始连接数
________pool.MinConnections = 3;//最小连接数
_________pool.MaxConnections = 5;//最大连接数
________pool.SocketConnectTimeout = 1000;//设置连接的套接字超时
cool.SocketTimeout = 3000;//设置套接字超时读取
pool.MaintenanceSleep = 30;//设置维护线程运行的睡眠时间。如果设置为0,那么维护线程将不会启动,30就是每隔30秒醒来
一次 
      //获取或设置池的故障标志。 
       //如果这个标志被设置为true则socket连接失败,将试图从另一台服务器返回一个套接字如果存在的话 
      //如果设置为false,则得到一个套接字如果存在的话。否则返回NULL,如果它无法连接到请求的服务器
e pool.Failover = true;
pool.Nagle = false;//如果为false,对所有创建的套接字关闭Nagle的算法
 pool.Initialize
();
       // 获得客户端实例 
MemcachedClient mc = new MemcachedClient();
entication on the Compression = false;
mc.Set("cSharp_key", "cSharp_value"); //存储数据到缓存服务器,这里将字符串"cSharp_value"缓存,key
是"cSharp_key" 
if (mc.KeyExists("cSharp_key")) //测试缓存存在key为test的项目
Console.WriteLine ("cSharp_key is Exists");
Console.WriteLine(mc.Get("test").ToString()); //在缓存中获取key为cSharp_key的项目
```
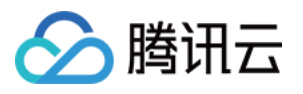

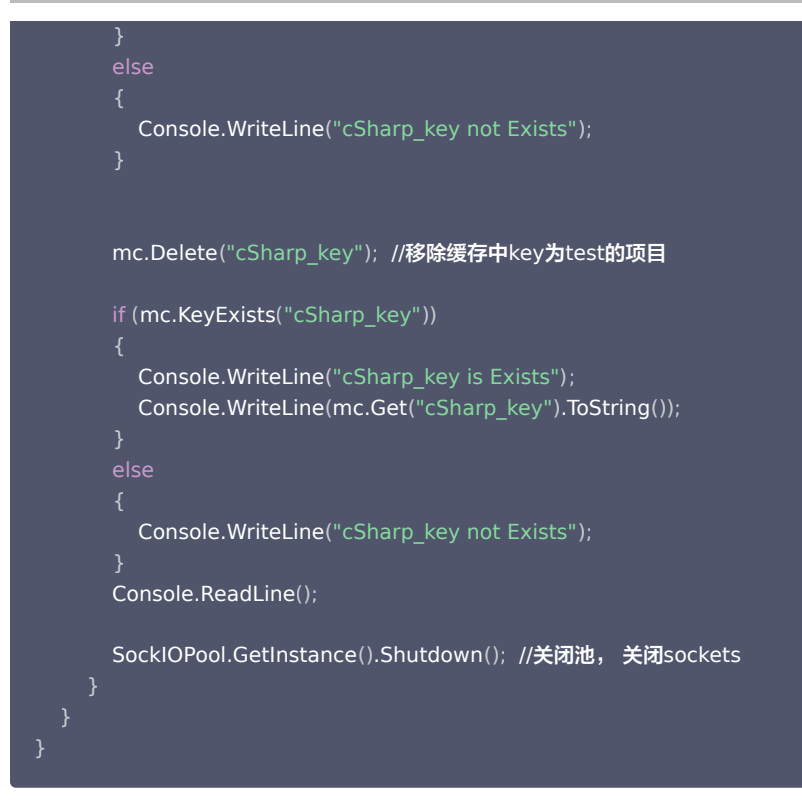

### 使用 EnyimMemcached

#### 环境和依赖

下载后先修改 build\CommonProperties.targets 文件,注释掉其中的程序集签名选项,避免调用 dll 时编译不通过的问题。 使用 Visual Studio 直接打开解决方案,总共六个项目,只需右键选中 Enyim.Caching 项目单独生成 dll 即可(生成的 dll 文件名为 Enyim.Caching.dll,最好为 Release 版)。 新建 .Net 客户端项目,并在项目中引用之前生成的dll文件。 编写测试代码并运行。 代码示例 EnyimMemcached

```
using System
;
using System.Net
;
using Enyim.Caching
;
using Enyim.Caching.Configuration
;
using Enyim.Caching.Memcached
;
namespace DemoApp
   class Program
static void Main(string[] args)
 MemcachedClientConfiguration config = new MemcachedClientConfiguration
();
IPAddress ip = IPAddress.Parse(Dns.GetHostEntry("****.****.****").AddressList[0].ToString());//***.***.****为
cmem控制台列表中的ip地址
config.Servers.Add(new IPEndPoint(ip, ****));//****为cmem控制台列表中的端口
config.Protocol = MemcachedProtocol.Binary;//使用二进制协议
memConfig.SocketPool.MinPoolSize = 5;//连接池最小连接数
memConfig.SocketPool.MaxPoolSize = 200;//连接池最大连接数
var mc = new MemcachedClient (config);
       //向cmem写入数据
mc.Store(StoreMode.Set, "csharp_key", "csharp_value");
```
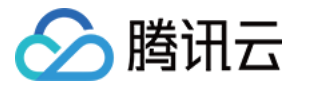

}

```
 //从cmem读取一条数据
Console.WriteLine(mc.Get("csharp_key"));
//从cmem读取多条数据 only 1.2.4 supports it (Windows version is at 1.2.1)
 List<string> keys = new List<string>
();
for (int i = 1; i < 100; i++)<br>{
string k = "aaaa" + i + "-" + (i * 2);\mathsf{k}eys.Add(\mathsf{k});
mc.Store(StoreMode.Set, k, i);
 IDictionary<string, ulong> cas
;
IDictionary<string, object> retvals = mc.Get(keys, out cas);
```
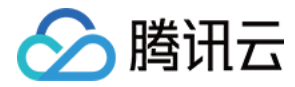

# <span id="page-12-0"></span>实现缓存 PHP session 全局变量

最近更新时间:2022-11-09 11:39:52

#### 使用场景

Session 是 Web 程序中常用的功能,默认情况下其数据是以文件方式存储,对大访问量的场景,其处理能力较低。Memcache 是高性能的基于内存的 Key=>Value 存储系统,能大大改善处理 session 的能力。

### 使用 PHP-Memcache 扩展的实现方法

可以使用修改配置文件或者在程序中实现两种方式。

1. 修改 php.ini 配置文件实现。

修改 session 存储方式。

 $s$ ession.save handler = memcache

修改 session 存储地址, \*\*\* 号替换为您的 IP:Port, 在 [Memcached 控制台](https://console.cloud.tencent.com/memcached) 可以查看系统分配的 IP:Port。

```
session.save path = "tcp://*** *** *** ********"
```
设置一个合理时间,只缓存热点数据。

session.gc\_maxlifetime = 1500

2. 代码中直接设置,可参考 [memcache。](http://cn.php.net/manual/en/memcache.ini.php)

```
ini_set("session.save_handler","memcache");
ini_set("session.save_path","tcp://***.***.***.********");
ini_set("session.gc_maxlifetime",1500);
```
### 使用 PHP-Memcached 扩展的实现方法

可以使用修改配置文件或者在程序中实现两种方式,与 memcache 不同在于其 IP 前没有 tcp://。

1. 修改 php.ini 配置文件实现。

```
修改 session 存储方式。
session.save handler = memcached
Memcached 控制台 可以查看系统分配的 IP:Port。
session.save_path = "*** *** *** ***.*****"
设置一个合理时间,只缓存热点数据。
session.gc_maxlifetime = 1500
```
2. 代码中直接设置,可参考 [memcache。](http://cn.php.net/manual/en/memcache.ini.php)

```
ini set("session.save handler","memcached");
ini set ("session.save path","***.***.***.*********");
ini set("session.gc maxlifetime",1500);
```
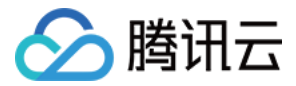

# <span id="page-13-1"></span><span id="page-13-0"></span>使用限制类 限制说明

最近更新时间:2022-11-09 11:39:53

### 数据淘汰

云数据库 Memcached 为存储产品,不支持数据淘汰,即数据写满后不会自动删除最老的数据。用户必须自行设置 expire 过期时间,并在云数据 库 Memcached 中开启 expire 过期删除功能。

#### key 和 value 的长度限制

考虑到数据拷贝的延时,云数据库 Memcached 对 key 和 value 的长度做出了限制:key 长度限制为不超过10K;value长度限制为不超过1M (Memcached 开源协议限制为1M),必要时建议压缩 value。

#### 性能限制

云数据库 Memcached 支持最大访问能力为10000次/秒/GB,如果超出服务可能会变慢。这里的容量 GB 是指实际分配的容量,不是最大容量上限。 例如:实际分配的容量为50GB,这50GB的数据支持每秒访问次数是 50 \* 10000 = 500000次。 如果超过10000次/秒/GB,系统会丢弃超出的请求。 当前提供的10000次/秒/GB访问量已经能够满足大部分应用的访问需求。如果访问量超过 10000次/秒/GB,请 [提交工单](https://console.cloud.tencent.com/workorder/category) 进行接口/端口扩容申请。

#### 客户端以及连接数访问限制

- 1. 云数据库 Memcached 是分布式系统,不能支持异步客户端,例如 Spymemcached。 也就是说同一个连接上连续发送请求 A、B、C 后,其回复顺序是不确定的,任何基于顺序的逻辑都不能正常使用,因此必须使用一问一答的同步模式开 源客户端。
- 2. 云数据库 Memcached 的 socket 连接有超时限制。如果从上一次访问后的180秒内,客户端没有访问请求,则连接会自动断开。因此客户端每180秒 内至少要发送一次访问请求。
- 3. 到一台 Memcached 的 socket 连接数是有上限的,但此上限远大于客户端能够创建的临时端口数,因此使用时无需关注。

#### 协议限制

- 1. 云数据库 Memcached 支持 Memcached 协议,详见 [兼容的协议说明,](https://cloud.tencent.com/document/product/241/1575)因此支持文本和二进制协议。
- 2. 理论上二进制解码速度快于文本,但实际优势微乎其微。且目前大部分用户还是使用文本协议,比较简单稳定。使用二进制的比较少。
- 3. Memcached 的标准协议存在部分缺陷,用户需要特别注意。详见 标准协议缺陷解决方案说明 。

#### 安全和容灾限制

云数据库 Memcached 提供主从热备,通过定期镜像和实时流水同步来备份。如果 Memcached 掉电,在极端情况下会损失短时间未落盘的数据,但是 概率极小。

#### 容量增长限制

为防止业务异常使实例容量增长过快导致您的费用损失,我们会巡检出容量增长过快的实例,超过20GB开始纳入巡检范围,当日的数据增量超过20%后, 实例停止自动扩容,如果您有实例超过20GB,日增量超过20%的扩容需求,请 [提交工单](https://console.cloud.tencent.com/workorder/category) 联系我们。

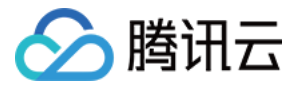

# <span id="page-14-0"></span>兼容的协议说明

最近更新时间:2022-12-09 22:19:42

1.云数据库 Memcached 基于标准的 Memcached 协议以及接口, 开发者可参见 [Memcached 官网](https://memcached.org/) 的介绍了解 Memcached。 2.在 Memcached 文本协议清单中, 列出了云数据库 Memcached 支持的命令列表, 请在下表中下载。

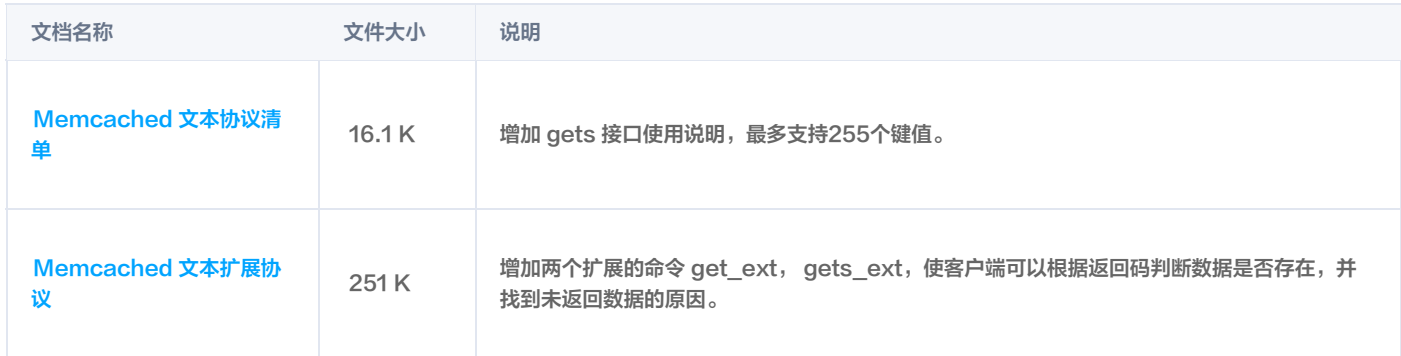

3.Memcached 的标准协议存在部分缺陷,开发者需要特别注意。详见 [标准协议缺陷解决方案说明](https://cloud.tencent.com/document/product/241/1576)。

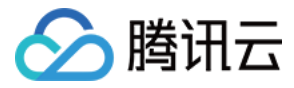

# <span id="page-15-0"></span>标准协议缺陷解决方案说明

最近更新时间:2022-11-09 11:39:53

### 背景描述

Memcached 标准协议存在部分缺陷,其 Get 操作没有设计返回码,不能明确说明拉取数据失败的具体情况,所以 Memcached API 返回 NO\_DATA 时,有可能是网络原因造成的。

```
注意
 使用如下流程将造成用户数据初始化,须谨慎操作:
 if(NO_DATA) InitData();
```
### 解决方案

1. 为解决上述问题,开发者在存储数据时,需区分 add 和 set 操作: add 操作:按照相应的 <key> 存储数据,只有在该数据不存在时才保存该数据。 set 操作:按照相应的 <key> 存储数据,无论数据是否存在。

#### 注意

在新增数据时必须使用 add 接口,不能使用 set 接口,否则会造成用户数据重置,给业务带来损失。

2. 云数据库 Memcached 提供了 Memcached 文本扩展协议,详见 [兼容的协议说明](https://cloud.tencent.com/document/product/241/1575),增加两个扩展的命令 get\_ext,gets\_ext,使客户端可以根据 返回码判断数据是否存在。 这样可以避免网络和设备故障时 get 不到数据而导致用户数据被误初始化。需要注意的是,使用扩展协议需要用户自己修改 API 来支持。

#### 案例

- 1. 某业务 A 没有区分新增和修改,在变更接入层时造成部分连接断连,影响查询,导致初始化了部分用户数据。
- 2. 某业务 B 没有区分新增和修改,在云数据库 Memcached 设备故障时,查询不到数据,导致初始化了部分用户数据。
- 3. 某业务 C 经常反映部分数据重置的情况, 经查证是使用 set 增加数据, 在网络闪断时导致重置数据。 以上案例均给业务带来极大的伤害和损失,均停止服务数小时进行回滚。因此请开发者务必注意在新增数据时必须使用 add 接口。

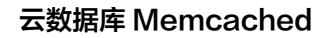

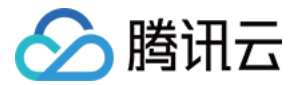

# <span id="page-16-0"></span>访问说明

最近更新时间:2022-11-09 11:39:53

### 关于客户端

- 使用同步模式的开源客户端来访问云数据库 Memcached。 云数据库 Memcached 是分布式系统,不能支持异步客户端,请使用同步模式的开源客户端。 (1)如果需要使用 PHP 语言客户端,则推荐使用 memcache 扩展2.2.6: [memcache-2.2.6](http://qzonestyle.gtimg.cn/qzone/vas/opensns/res/doc/memcache-2.2.6.zip), 已证实这个扩展是使用同步 I/O 模型实现。 (2)如果需要使用 Java 语言客户端, 则推荐使用如下客户端: [memcached-java-2.5.1](http://qzonestyle.gtimg.cn/qzone/vas/opensns/res/doc/memcached-java-2.5.1.zip)。
- 云数据库 Memcached 的 socket 连接超时限制。 如果从上一次访问后的180秒内,客户端没有访问请求,则连接会自动断开。因此客户端每180秒内至少要发送一次访问请求。目前开源的客户端均不检 查连接活跃性,需要用户自行处理。

### 访问云数据库 Memcached 服务

- 1. 获取要访问的云数据库 Memcached 的IP:Port。 登录 [Memcached 控制台,](https://console.cloud.tencent.com/memcached)在实例列表,可以看到系统分配的 IP:Port。该 IP:Port 在访问 Memcached 服务时要用到。
- 2. 进行代码开发,实现 Memcached 服务的访问。 代码开发请参考 [开发手册](http://www.php.net/manual/zh/book.memcache.php)。

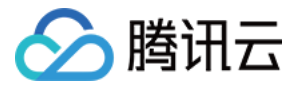

# <span id="page-17-0"></span>云数据库 Memcached 管理

最近更新时间:2022-11-09 11:39:53

### 实例扩容

云数据库 Memcached 的扩容包括存储扩容、 接口扩容和端口扩容。

存储扩容

云数据库 Memcached 会自动为每个实例每日预留约20%的空间作为数据增长 buffer。例如,实例的使用空间为80GB,则会分配96GB作为实例的 占用空间。如果实例的数据日增长量超过20%,请 [提交工单](https://console.cloud.tencent.com/workorder/category) 进行存储扩容申请。云数据库 Memcached 扩容过程是数据搬迁过程,不会影响业务访 问。

接口/端口扩容

请 [提交工单,](https://console.cloud.tencent.com/workorder/category)填写接口/端口扩容进行申请。

#### 实例缩容

实例缩容指的是减少实例的占用空间,即存储缩容。因为需要预留缓冲空间,缩容后实例使用率不会超过80%。实例缩容的最小粒度是1GB,如果缩容会造 成使用率超过80%,则不能进行缩容。

目前云数据库 Memcached 的实例暂不支持自动缩容,如实例需要缩容则可提交工单申请,之后需运维人员操作缩容。

在申请缩容之前,计费时仍然会按照原占用空间(包括在原使用空间的基础上自动扩容的缓冲空间)的峰值进行计算。

#### 数据清理

云数据库 Memcached 支持通过控制台手动清理实例数据,单个实例每天只能清理累计50GB的占用空间。如果超过50GB,请提交工单联系技术支持。

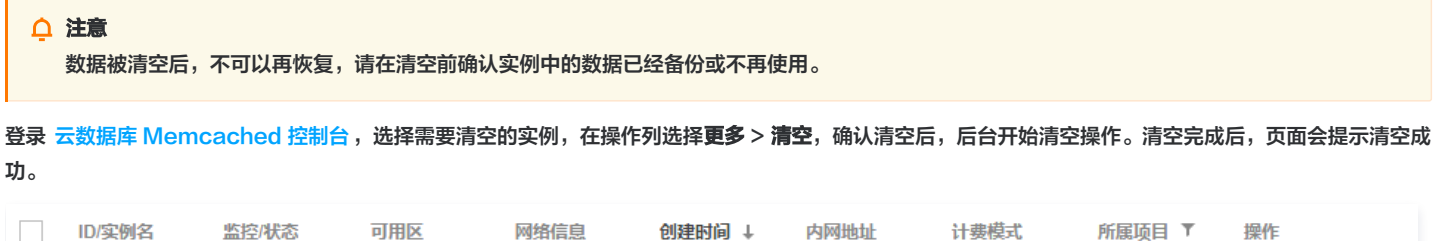

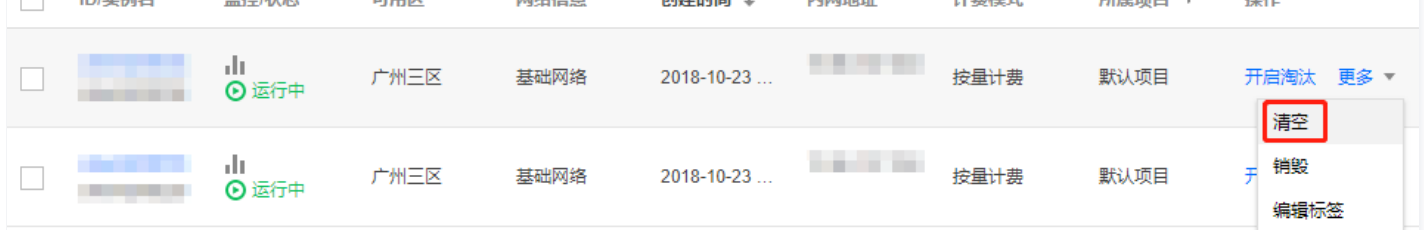

#### 实例销毁

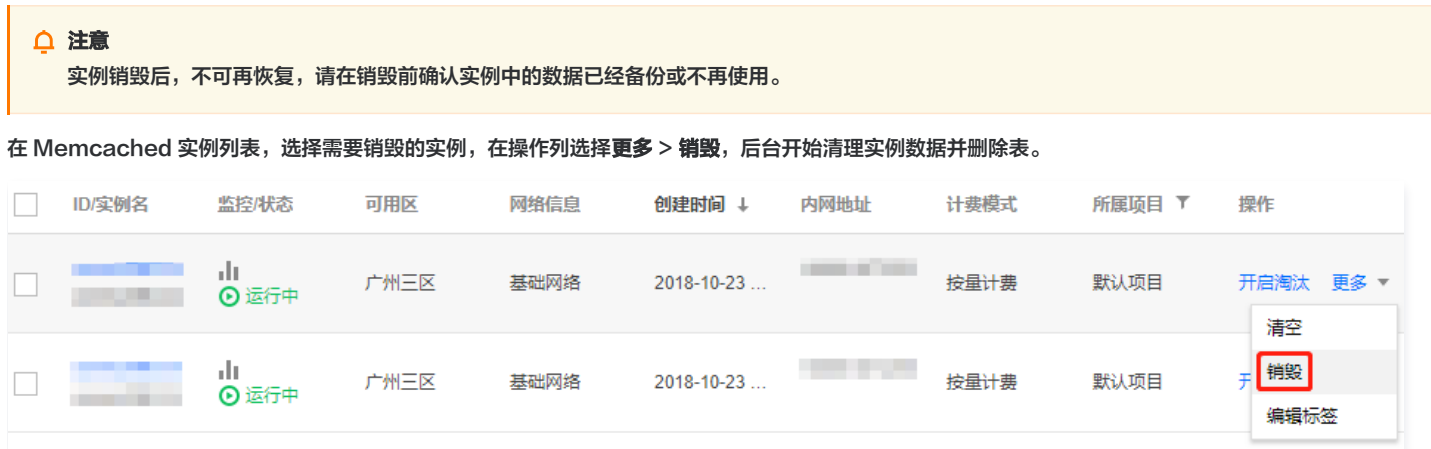

### 实例淘汰

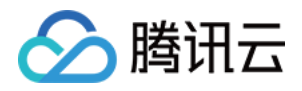

云数据库 Memcached 支持通过开启控制台的淘汰功能来每天定期自动清理实例数据,清理后的数据将无法恢复。 1. 在 Memcached 实例列表, 选择所需实例, 单击开启淘汰打开淘汰开关。

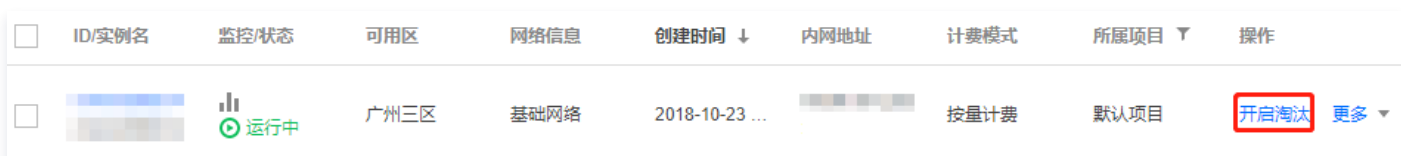

2. 开启淘汰功能后,需要在代码里设置 key 的有效期,具体请参考各语言 Memcached 设置方法。

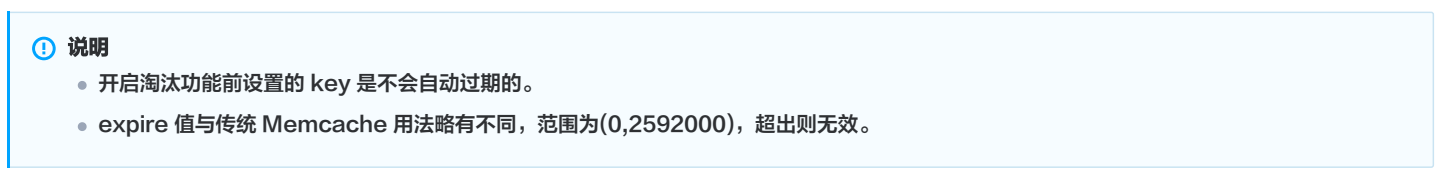

### 实例监控

在 Memcached 实例列表,单击如下监控图标,或单击实例名进入实例监控页面可查看实例监控信息。

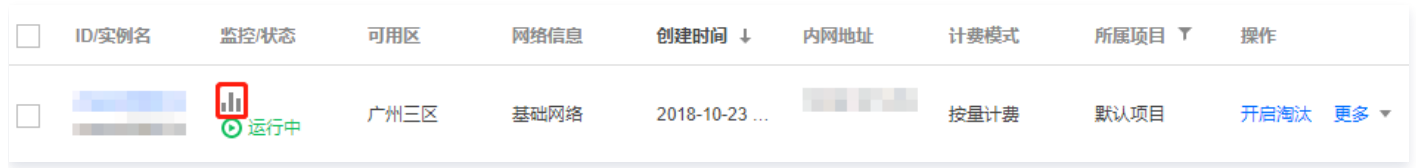

#### 数据回档

请 [提交工单](https://console.cloud.tencent.com/workorder/category) 联系我们。

#### 连接诊断

请参见 [Memcached 连接诊断。](https://cloud.tencent.com/doc/product/241/3247)

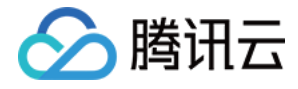

<span id="page-19-0"></span>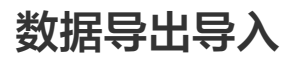

最近更新时间:2022-11-09 11:39:53

由于系统调整的原因,云数据库 Memcached 的数据导入工具目前无法使用。如有需要,请通过 [提交工单](https://console.cloud.tencent.com/workorder/category) 联系我们。